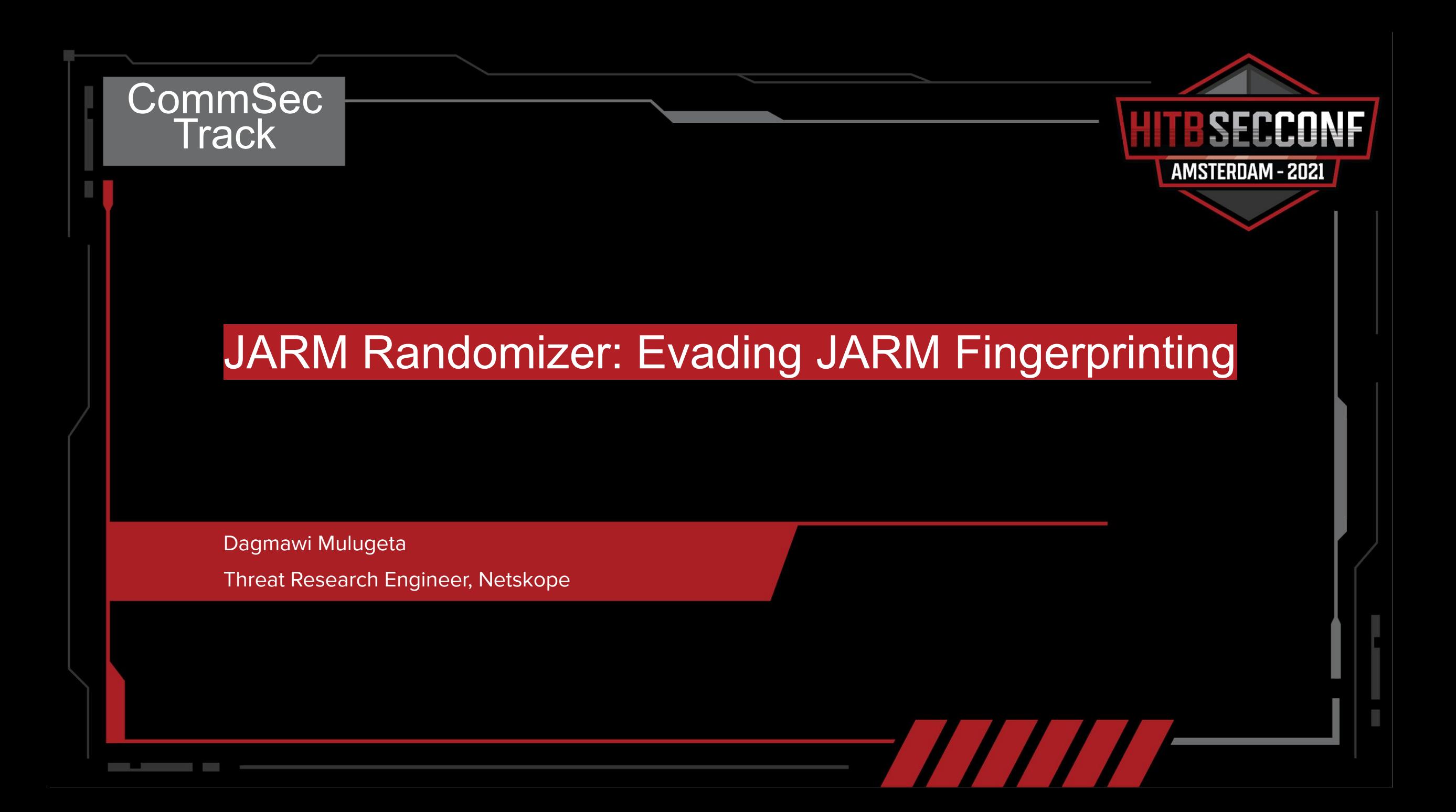

## Background

Currently a Threat researcher @ Netskope

**Previously** 

- Researcher @ Cyrisk
- Software Engineer @ Sift Security
- Developer  $\widetilde{\varpi}$  ECFMG

MSc in Cybersecurity from Drexel University

Interests: CTFs, exploit development, and cloud apps

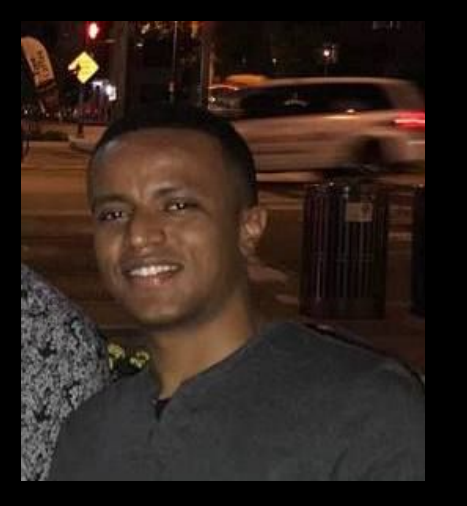

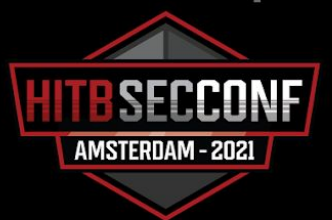

### Introduction

- 1) JA3 and JARM: two methods of SSL/TLS Fingerprinting
- 2) Why JARM is not reliable as a lone tool
- 3) Server side configurations tweaks result in different JARM fingerprints
- 4) Present JARM Randomizer, a tool to cycle through JARM fingerprints

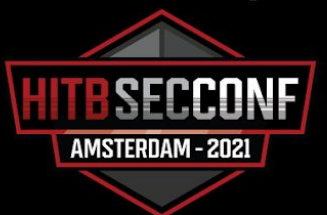

### 1) What are JA3 and JARM?

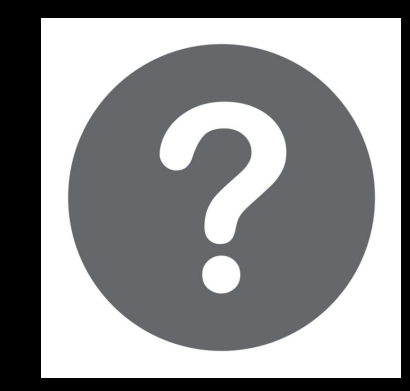

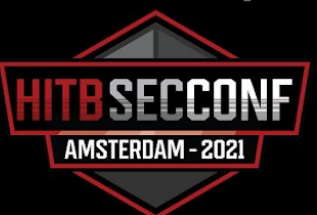

### How does SSL/TLS work?

TLS version and cipher suites are agreed to between client and server prior to any data exchange [1]

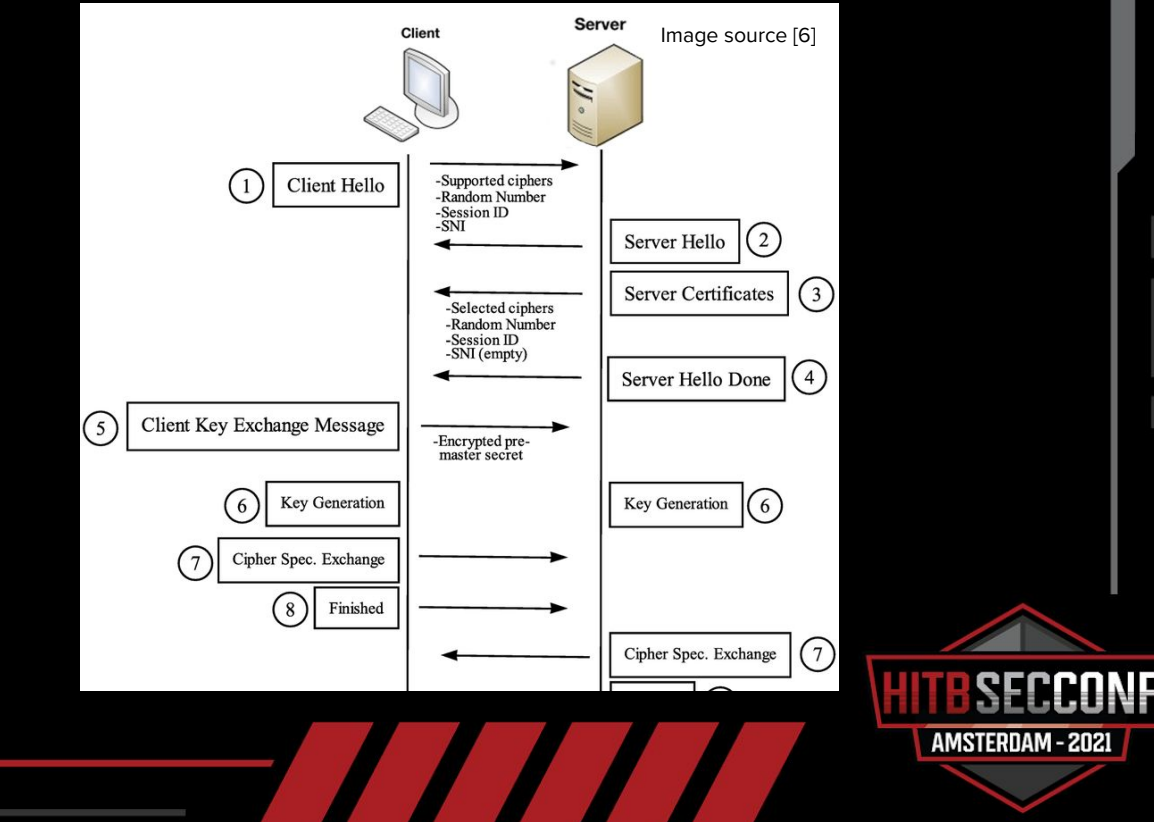

## JA3

Introduced in 2017 by Salesforce. Found [here](https://github.com/salesforce/ja3)

Fingerprint Client Hello in a TLS/SSL handshake

These fields are hashed as a fingerprint:

- 1. TLS Version<br>2. Ciphers
- 2. Ciphers<br>3. TLS Exte
- 3. TLS Extensions<br>4. Supported Grou
- 4. Supported Groups (Elliptic Curves)<br>5. Elliptic Curve Point Formats
- **Elliptic Curve Point Formats**

Quite useful when identifying unusual clients in network

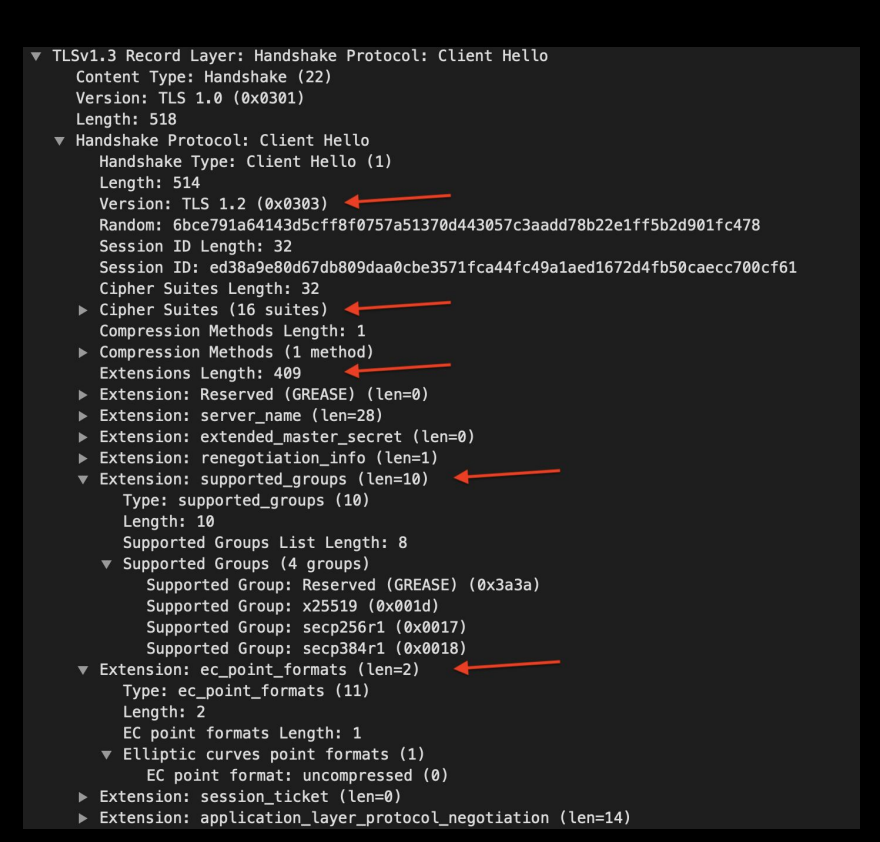

AMSTERDAM - 2021

### JARM

#### [Introduced](https://github.com/salesforce/jarm) in 2020 by Salesforce.

Fingerprint Server Hello in a TLS/SSL handshake

#### Capture the server's responses:

- 1. TLS Version
- 2. Cipher chosen<br>3. TLS Extensions
- TLS Extensions

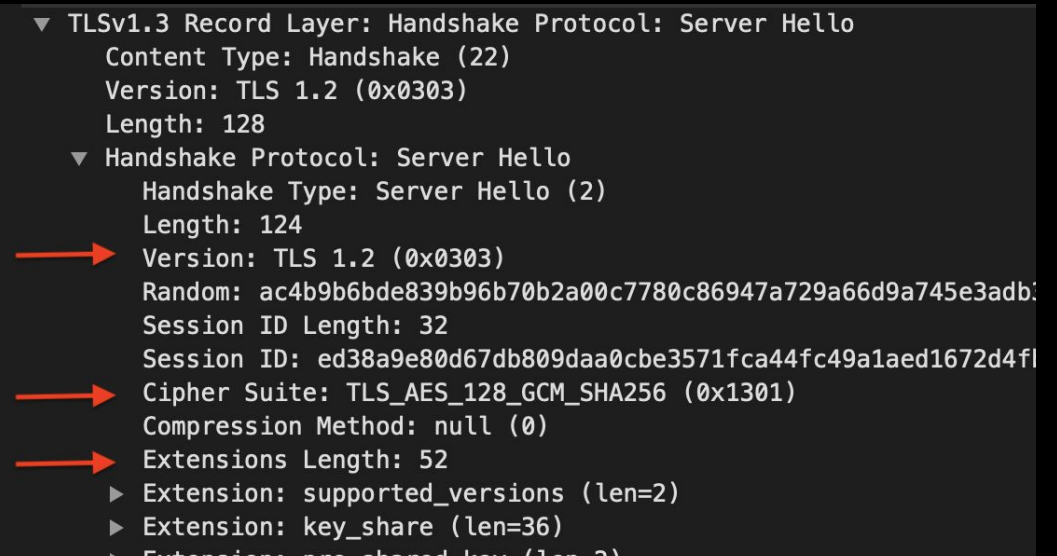

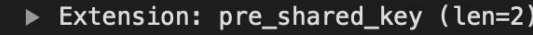

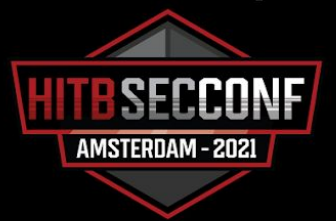

### JARM Technique

Send ten specially crafted TLS Client Hello packets

### [PyJARM](https://github.com/PaloAltoNetworks/pyjarm) implementation of Hellos seen below

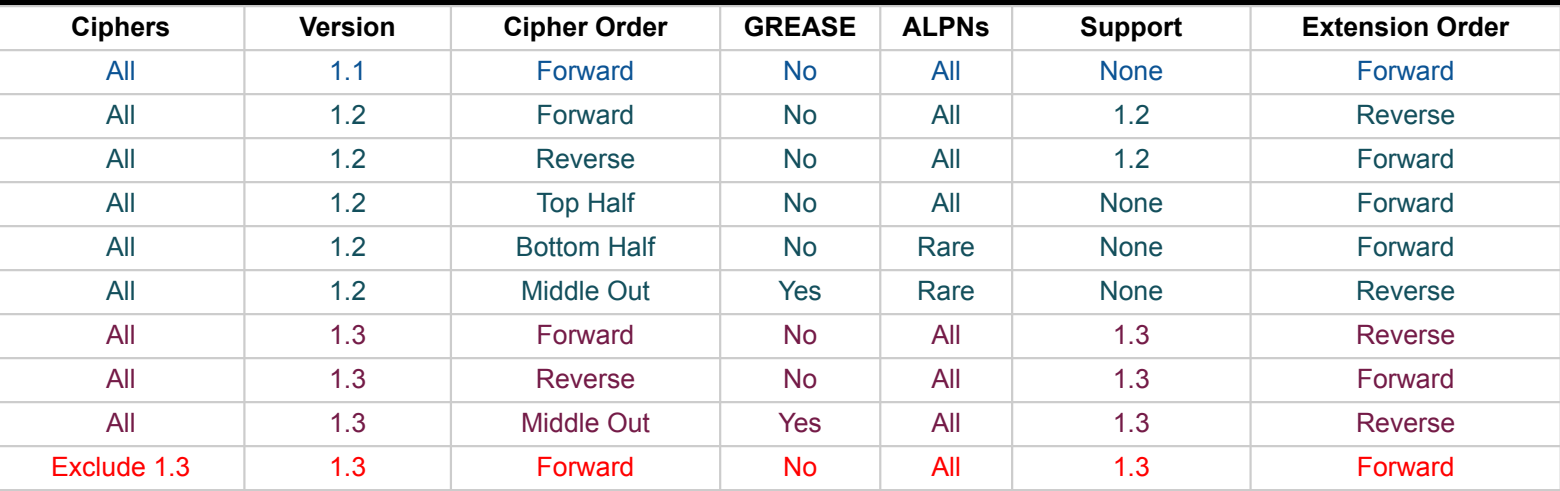

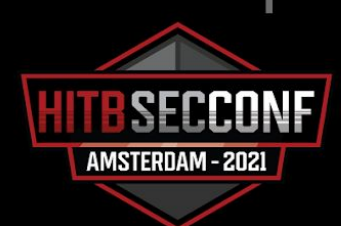

## JARM Fingerprint

Fingerprint is consecutive 30-character and 32-character long blocks into one hash

- First half made of TLS versions and ciphers chosen to each ClientHello
- Second half represents a truncated SHA256 hash of the server-side extensions

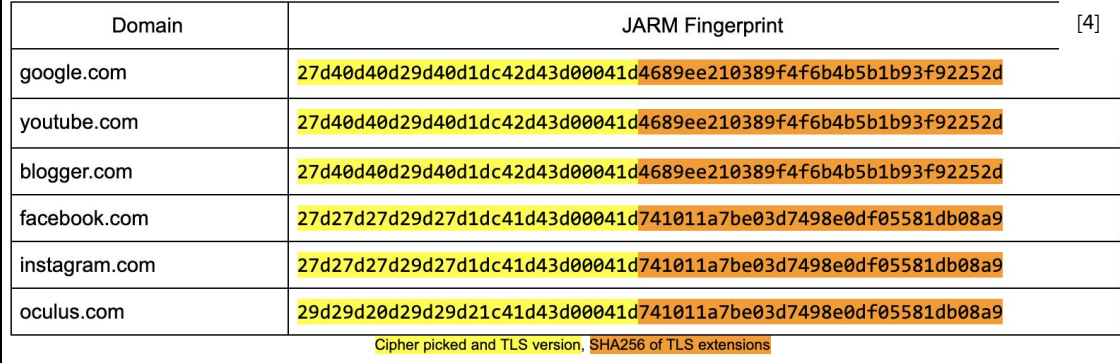

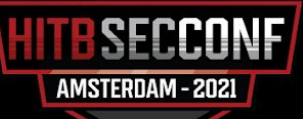

### 2) What are the challenges with JARM?

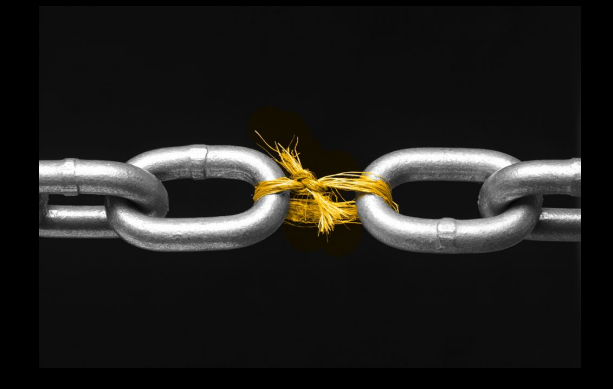

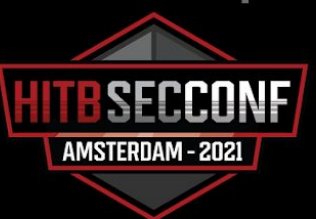

### JARM weaknesses

Heavily dependent on [3]:

- Operating system and version
- Packages and libraries
- Other custom configurations

E.g., the JARM for Cobalt Strike, a popular red team tool, is actually the JARM for Java 11 TLS stack [5]

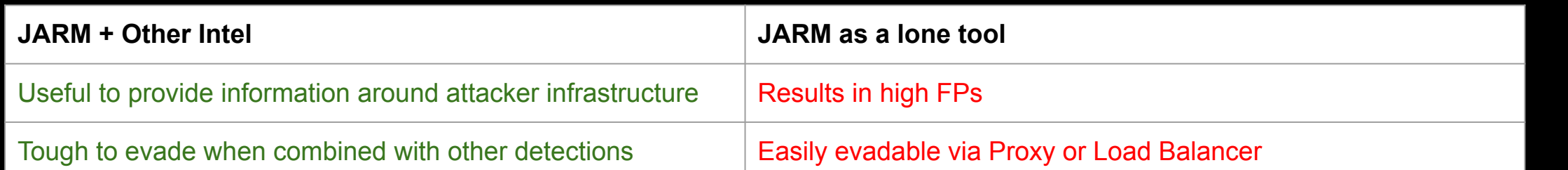

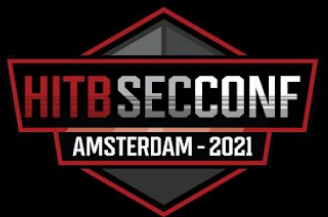

### 3) How do changes in server-side configuration affect JARM?

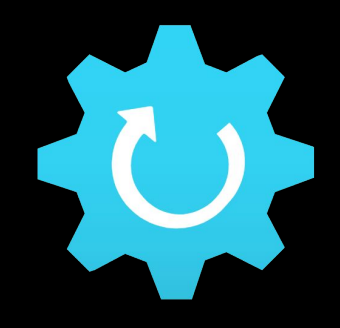

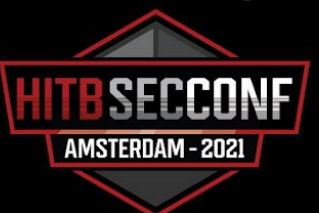

## Configuration Changes

Tested on macOS using PyJARM<sup>[11]</sup> for fingerprinting

Used SSL in Python to cycle through the TLS Versions and Ciphers and fingerprinted the server

#### Result is a list of different JARMs

TLS --> 5, Cipher --> CAMELLIA128-SHA, JARM --> 0cd0cd0000cd0cd0000cd0cd0cd0cddedfe7f0b77f33e9e6b7374a546c1af73 TLS --> 2, Cipher --> ECDHE-RSA-AES256-GCM-SHA384, JARM --> 2ad2ad0002ad2ad00042d42d000000ad9bf51cc3f5a1e29eecb81d0c7b06eb TLS --> 2, Cipher --> AES128-GCM-SHA256, JARM --> 13d13d00013d13d00042d42d0000007320ccd9701dbccd7024a4f866f0cfd9 TLS --> 2, Cipher --> AES128-SHA, JARM --> 06d06d00006d06d06c42d42d000000b5e8d55ec3d127d54c131ba2d199aa34 TLS --> 2, Cipher --> CAMELLIA128-SHA, JARM --> 0cd0cd0000cd0cc40c42d42d000000b5e8d55ec3d127d54c131ba2d199aa34 TLS --> 5, Cipher --> ECDHE-RSA-AES256-SHA, JARM --> 22d22d00022d22d00022d22d22d02098c5f1b1aef82f7daaf9fed36c4e8 TLS --> 5, Cipher --> AES128-SHA, JARM --> 06d06d00006d06d00006d06d06d06dcdfe7f0b77f33e9e6b7374a546c1af73 TLS --> 2, Cipher --> ECDHE-RSA-AES256-SHA, JARM --> 22d22d00022d22d22c42d42d000000faabb8fd156aa8b4d8a37853e1063261 TLS --> 2, Cipher --> AES128-SHA, JARM --> 06d06d00006d06d06c42d42d000000b5e8d55ec3d127d54c131ba2d199aa34 TLS --> 2, Cipher --> CAMELLIA256-SHA, JARM --> 10d10d00010d10d10c42d42d000000b5e8d55ec3d127d54c131ba2d199aa34 TLS --> 5, Cipher --> CAMELLIA128-SHA256, JARM --> 17d17d00017d17d00017d17d17d17dcdfe7f0b77f33e9e6b7374a546c1af73

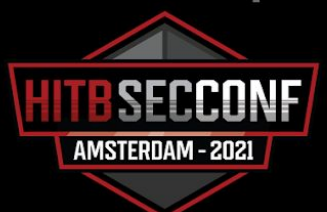

### 4) How can we use this to evade JARM?

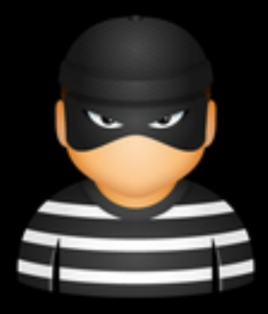

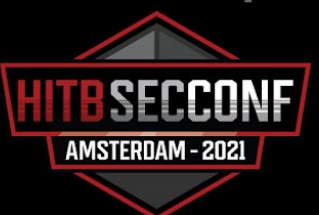

## Evading SSL/TLS fingerprinting

JA3Transport<sup>[9]</sup>: allowing offensive Go tools to make HTTPS requests using a custom fingerprint mpersonating

JARM Randomizer: cycling through supported server-side configurations

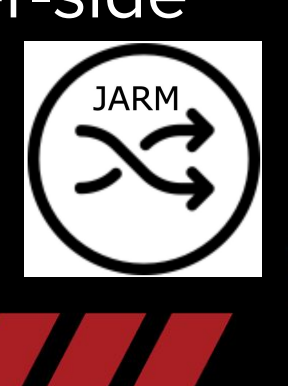

AMSTERDAM - 202

## JARM Randomizer

At the heart of it, it cycles through supported TLS version + Ciphers

#### Dependencies

- [Pipenv](https://pypi.org/project/pipenv/)
- [Python 3.9](https://docs.python.org/3/whatsnew/3.9.html)
- **[PyJARM](https://github.com/PaloAltoNetworks/pyjarm)**
- **[Shodan](https://shodan.readthedocs.io/en/latest/)**
- [Pybinaryedge](https://pypi.org/project/pybinaryedge/)

#### Current Features

- Iterate and identify valid configurations during setup
- Query usage on BinaryEdge and Shodan
- Cross check against a red team tool list
- Cycle setting to rotate configs at specified intervals

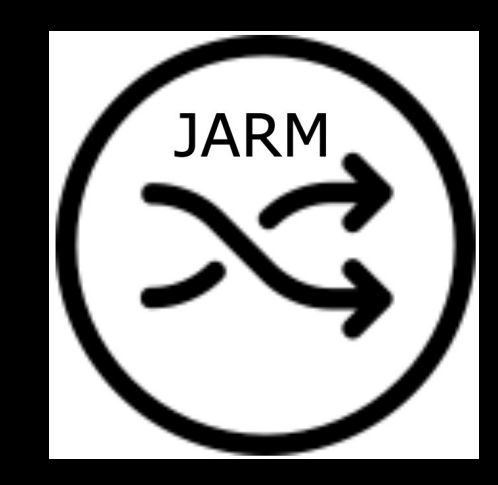

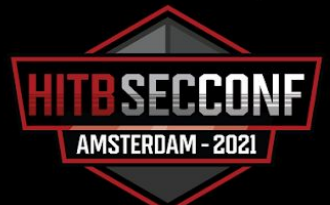

### Placement

- Python proxy that is placed in front of a C2 server
- Use this, alongside tools like Cobalt Strike, to evade fingerprinting of the tool itself

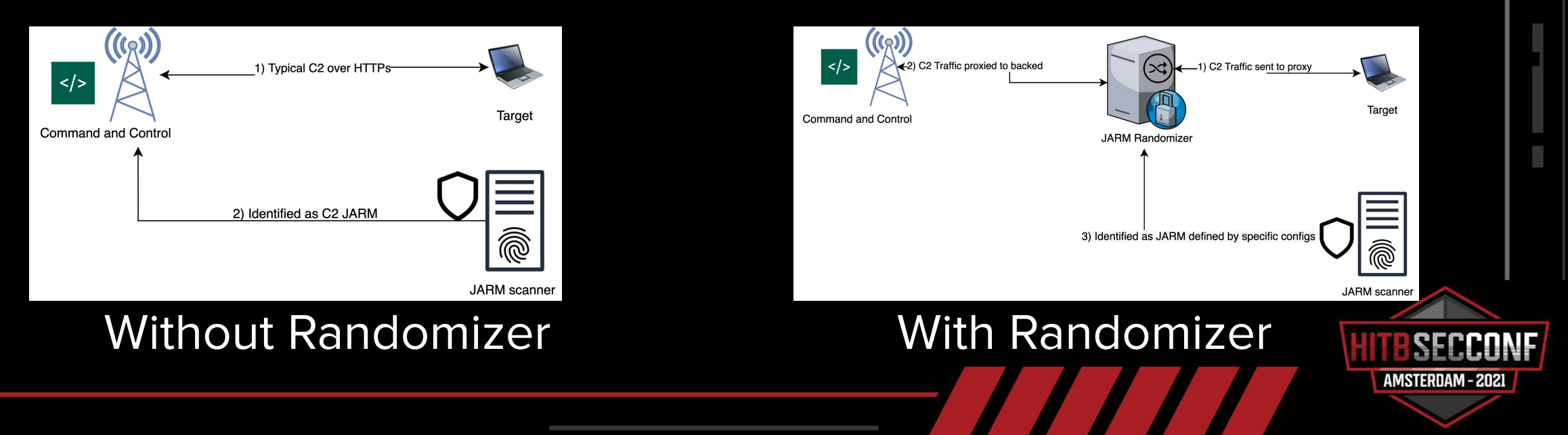

### **Setup**

Required step to identify supported configurations

### Also, lay groundwork to run proxy

```
[x] Grabbing the list of ciphers that are supported on this system
[X] Finding all the possible JARMs
[x] Validating tls 2 and cipher AES128-GCM-SHA256
127.0.0.1 - - [11/May/2021 17:32:25] "GET /http://google.com HTTP/1.1" 200 -
...There are 27 possible JARMS across 70 TLS - Cipher pairs
[X]Grabbing the metrics for the JARMs...might take a while for long list of JARMs
[X][x] Run python3 ./main.py to start the proxy server
```
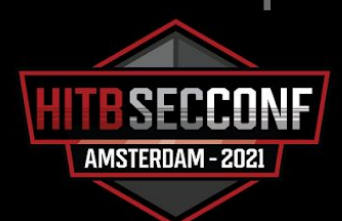

## Analysis

#### From a macOS:

- 31 possible JARMS across 48 TLS Cipher pairs
- Table below shows top 5 when sorted by occurrence in Shodan
- JARM for red team tools obtained from this [repo](https://github.com/cedowens/C2-JARM)<sup>[14]</sup>

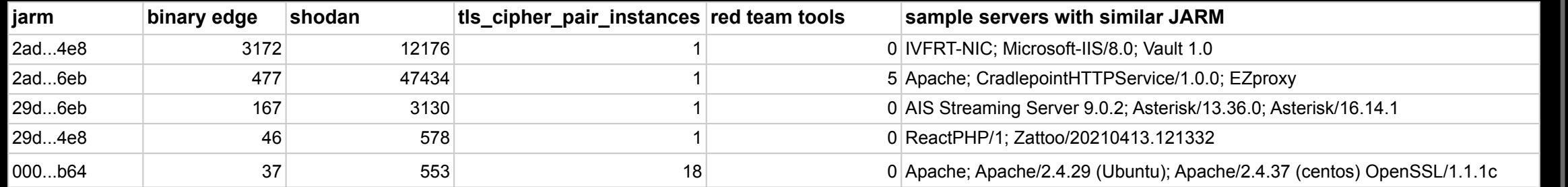

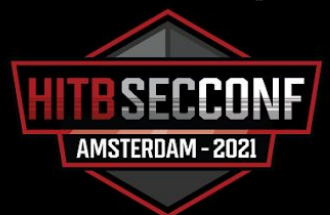

### Use cases

### Serve with one preferred JARM

ubuntu@ip-172-31-41-225:~/jarm\_randomizer\$ pipenv run python3 ./main.py

[x] Selected configs: TLS -> 2, Cipher -> ECDHE-RSA-CHACHA20-POLY1305, JARM -> 3fd3fd0003fd3fd00042d42d000000ad9bf51cc3f5a1e29eecb81d0c7b06eb  $[x]$  Server running on https://0.0.0.0:8443 forever...

### Cycle through JARMs

ubuntu@ip-172-31-41-225:~/jarm\_randomizer\$ pipenv run python3 ./main.py

[x] Selected configs: TLS -> 2, Cipher -> AES256-SHA, JARM -> 08d08d00008d08d00042d42d0000007320ccd9701dbccd7024a4f866f0cfd9 [x] Cycle mode selected: server running on https://0.0.0.0:8443 for 5 secs

[x] Selected configs: TLS -> 5, Cipher -> AES256-SHA256, JARM -> 0bd0bd0000bd0bd0000bd0bd0bd0bdcdfe7f0b77f33e9e6b7374a546c1af73 [x] Cycle mode selected: server running on https://0.0.0.0:8443 for 5 secs

[x] Selected configs: TLS -> 2, Cipher -> ECDHE-RSA-AES256-SHA, JARM -> 22d22d00022d22d00042d42d000000ad9bf51cc3f5a1e29eecb81d0c7b06eb [x] Cycle mode selected: server running on https://0.0.0.0:8443 for 5 secs

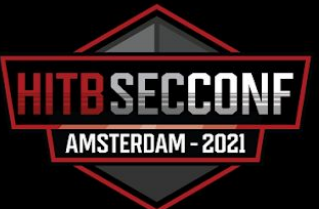

### **Limitations**

1) Finite number of signatures

2) Client compatibility check required

3) C2 traffic can still be identified by other methods

4) Not exhaustive, but rather a step to fully evade fingerprinting

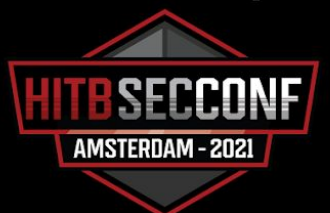

## Recognition & Open Source

[Salesforce Engineering](https://engineering.salesforce.com/easily-identify-malicious-servers-on-the-internet-with-jarm-e095edac525a) [4] for JA3/JARM CU Cyber<sup>[12]</sup> for working on JA3Transport JARM Randomizer can be found [here](https://github.com/netskopeoss/jarm_randomizer)

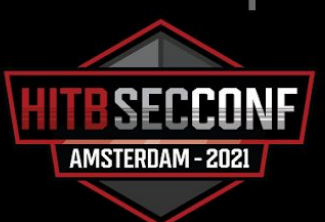

### **Conclusion**

Takeaways

- JA3 and JARM: two methods of SSL/TLS Fingerprinting
- 2. JARM is not reliable as a lone tool to fingerprint servers
- 3. Server side configurations tweaks result in different JARM fingerprints
- 4. JARM Randomizer, a tool to cycle through JARM configurations

Keep an eye out on our **blog** for latest TLS Fingerprinting research & tools

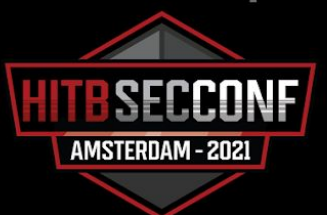

### **Contact**

Twitter: [@dagmulu](https://twitter.com/dagmulu)

Linkedin: [dmulugeta](https://www.linkedin.com/in/dmulugeta)

Github: [jarm\\_randomizer](https://github.com/netskopeoss/jarm_randomizer)

Future updates on our [blog](https://www.netskope.com/blog/category/netskope-threat-labs)

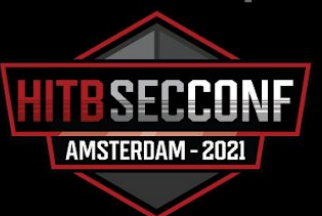

# Thank You

For your attention

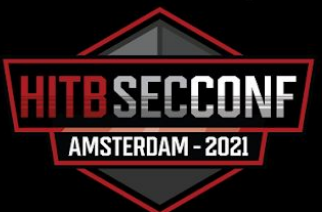

### **References**

- [1]<https://securitytrails.com/blog/jarm-fingerprinting-tool>
- [2] <https://www.exoprise.com/2019/07/29/monitor-ssl-expiration-spoofing-changes/>
- [3]<https://www.cloudflare.com/en-gb/learning/ssl/what-happens-in-a-tls-handshake/>
- [4]<https://engineering.salesforce.com/easily-identify-malicious-servers-on-the-internet-with-jarm-e095edac525a>
- [5] <https://blog.cobaltstrike.com/2020/12/08/a-red-teamer-plays-with-jarm/>
- [6] [https://www.researchgate.net/figure/TLS-handshake-protocol\\_fig1\\_298065605](https://www.researchgate.net/figure/TLS-handshake-protocol_fig1_298065605)
- [7] <https://medium.com/cu-cyber/impersonating-ja3-fingerprints-b9f555880e42>
- [8] <https://tarshpartnership.co.uk/career-advice/interview-tips-whats-your-biggest-weakness/>
- [9] https://github.com/CUCyber/ja3transpor
- [10] <https://engineering.salesforce.com/tls-fingerprinting-with-ja3-and-ja3s-247362855967>
- [11]<https://github.com/PaloAltoNetworks/pyjarm>
- [12] <https://cucyber.net/>
- [13]<http://draw.io/>
- [14 [\]https://github.com/cedowens/C2-JARM](https://github.com/cedowens/C2-JARM)

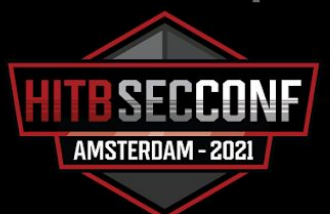